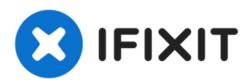

# Replacing your video card.

Written By: Lance Donadel

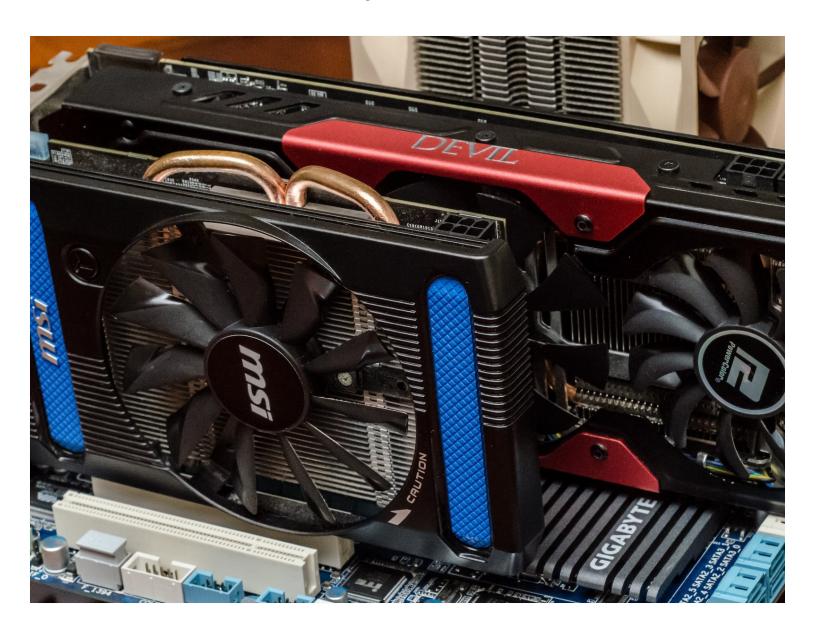

#### **INTRODUCTION**

[video: https://www.youtube.com/watch?v=F1WzTiGdNU0]

#### Step 1 — Step 1

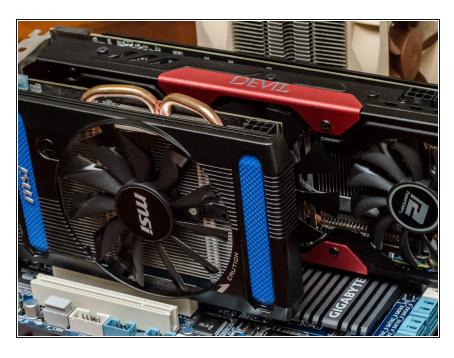

 Make sure power is off, and remove the side panel.

# Step 2 — Step 2

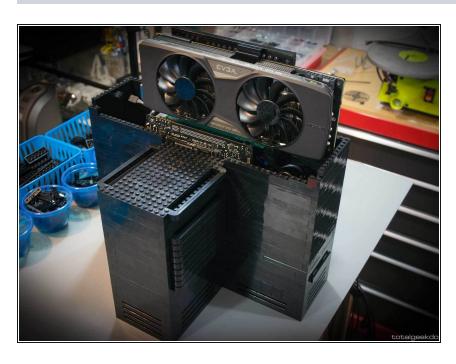

 Remove the screws that hold the GPU in on the rear bracket.

## Step 3 — Step 3

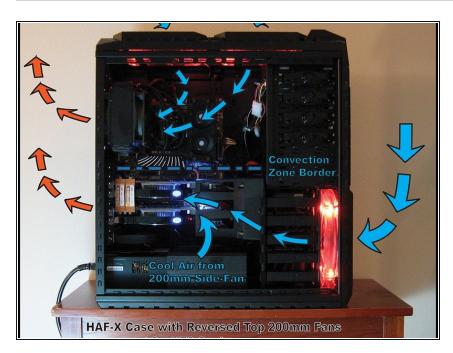

• Unlock the PCI-e slot chip.

# Step 4 — Step 4

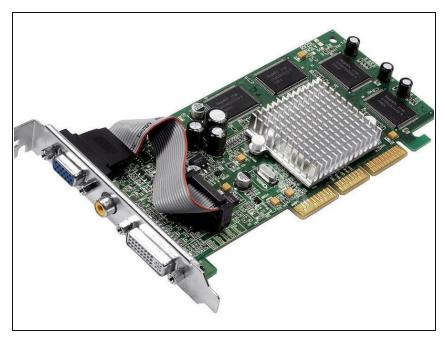

 Remove the GPU by gently pulling on the card.

# Step 5 — Step 5

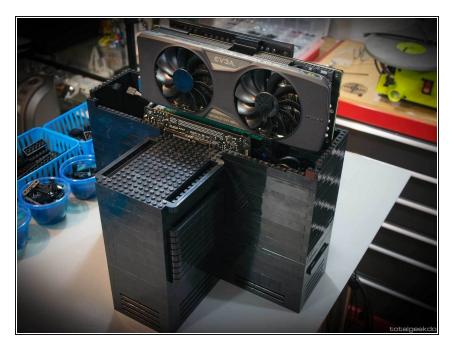

Hover the new GPU over the PCI-e slot.

# Step 6 — Step 6

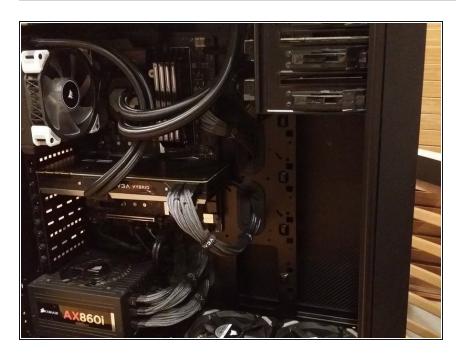

 Push down on the card to slide the connector into the slot.

# Step 7 — Step 7

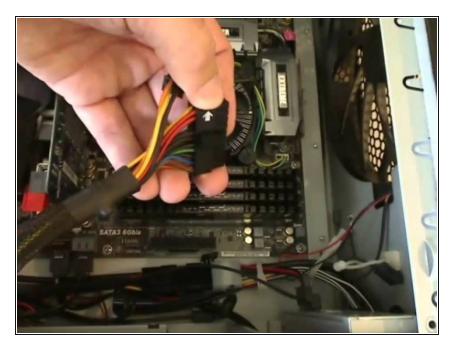

• Ensure that the secure locks click into place.

## Step 8 — Step 8

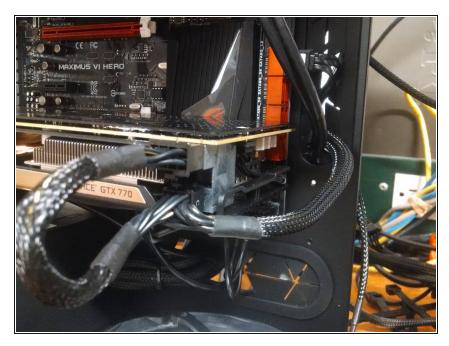

• Screw the rear bracket down to secure the card to the chassis.

# Step 9 — Step 9

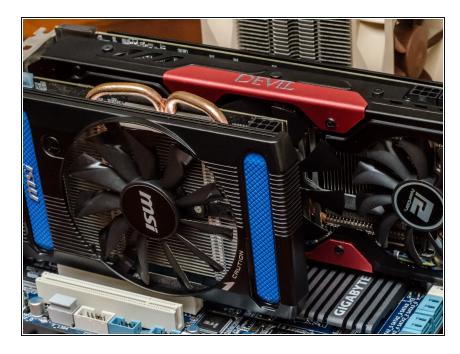

Reconnect any required GPU cables.

# Step 10 — Step 10

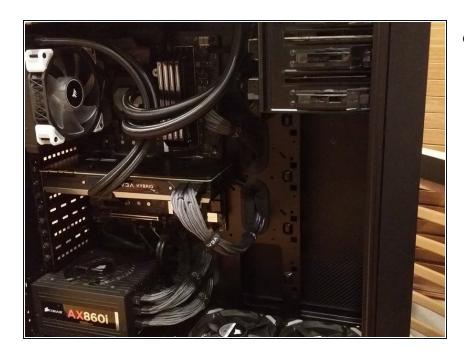

Reattach the side panel.

You're finished!